# 2-Dimensional Virtual Laboratory Application on Measuring Instrument Value and Units for Junior High School Students Learning

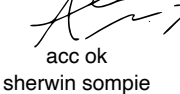

Aplikasi Laboratorium Virtual 2 Dimensi pada Alat Ukur Besaran dan Satuan untuk Pembelajaran Siswa SMP **SUITERT SUITERT SUITERT SUITERT LEATITILE** (acc. 09/07/21<br>Aplikasi Laboratorium Virtual 2 Dimensi pada Alat Ukur Besaran dan Satuan untuk<br>Pembelajaran Siswa SMP

Nurul Sabrinah<sup>1)</sup>, Virginia Tulenan<sup>2)</sup>, Sherwin R.U.A. Sompie<sup>3)</sup> Dept. of Electrical Engineering, Sam Ratulangi University Manado, Kampus Bahu St., 95115, Indonesia e-mails : sabrinanurul1605@gmail.com<sup>1)</sup>, virginia.tulenan@unsrat.ac.id<sup>2)</sup>, aldo@unsrat.ac.id<sup>3)</sup> Received: [date]; revised: [date]; accepted: [date]

*Abstract* **— physical science is a branch of natural science that studies and provides insights into the processes that take place in natural. Physical science requires a process that begins with observation, measurement, analysis, to the deduction of observation. Therefore, physics requires practice to prove everything that is written. Measurements required a live trial using a deal-a separate measuring device provided by the school. Experimental measures of measurement must also be accompanied by procedures for use of gauges. But not all schools provide enough equipment to do the work. The purpose of this study is to create an application of a virtual laboratory, value and units materials, which interesting and can facilitate both value and units learning. The app is android based using multimedia development life cycle (MDLC) methods. The study produced a 2-dimensional virtual laboratory application for junior high school students, which is interesting and easy to use.**

#### *Keywids* **—** *Multimedia Development Life Cycle***; Physics; Units; Value; Virtual Laboratory Application.**

*Abstrak***— Ilmu fisika merupakan cabang ilmu pengetahuan alam yang mempelajari dan memberikan pemahaman tentang proses yang terjadi di alam. Ilmu fisika dibutuhkan proses yang dimulai dari pengamatan, pengukuran, analisis sampai mengambil kesimpulan dari suatu pengamatan. Maka dari itu, ilmu fisika membutuhkan praktikum untuk membuktikan segala sesuatu yang tertulis. Dalam melakukan pengukuran dibutuhkan percobaan secara langsung dengan menggunakan alat–alat ukur tersendiri yang disediakan oleh sekolah. Percobaan alat ukur tersebut juga harus disertai dengan prosedur penggunaan alat ukur. Namun tidak semua sekolah menyediakan peralatan yang cukup untuk melakukan percobaan alat ukur. Tujuan dari penelitian ini adalah membuat aplikasi laboratorium virtual alat ukur besaran dan satuan yang menarik dan dapat digunakan untuk memudahkan proses pembelajaran. Aplikasi ini juga bisa digunakan sebagai alternatif pembelajaran praktikum secara daring. Aplikasi ini dibuat berbasis android dengan menggunakan metode** *Multimedia Development Life Cycle* **(MDLC). Penelitian ini menghasilkan aplikasi laboratorium virtual 2 dimensi untuk siswa sekolah menengah pertama, yang menarik dan mudah digunakan.**

*Kata kunci* **— Aplikasi Laboratorium Virtual; Besaran; Fisika;** *Multimedia Development Life Cycle***; Satuan.**

# **I.** PENDAHULUAN

Ilmu fisika merupakan salah satu cabang dari ilmu pengetahuan alam yang mempelajari dan memberikan pemahaman tentang proses-proses yang terjadi di alam, seperti sifat, fenomena alam ataupun gejala alam yang didalamnya akan dipelajari dan diamati segala interaksi yang terjadi. Dalam memahami ilmu pengetahuan alam fisika, memiliki proses-proses yang harus diikuti, dimulai dari pengamatan, pengukuran, analisis sampai mengambil kesimpulan dari pengamatan.

Pembelajaran ilmu fisika dalam tingkat sekolah menengah pertama masih tergabung dalam ilmu pengetahuan alam lainnya, seperti kimia dan biologi. Hal ini yang membuat siswa merasa kurang memahami materi yang diberikan oleh guru. Bahkan metode praktikum yang diterapkan masih belum lengkap, khususnya pada materi pokok bahasan yaitu, alat ukur besaran dan satuan yang sebelumnya menghambat praktikum pada percobaan alat ukur, disebabkan belum lengkapnya alat ukur untuk melakukan praktikum

Dari permasalahan tersebut, maka dibutuhkan sebuah media pembelajaran yang bisa memberikan pemahaman tentang penggunaan alat-alat ukur. Maka dari itu, penulis tertarik untuk melakukan penelitian dengan judul "Aplikasi Laboratorium Virtual 2 Dimensi pada Alat Ukur Besaran dan Satuan untuk Pembelajaran Siswa SMP".

#### *A.Penelitian Terkait*

Ada beberapa penelitian terkait dengan penelitian akan akan dibuat yaitu :

- *1)* Aplikasi Game Edukasi Pengenalan Unsur dan Senyawa Kimia [1] perbedaannya peneliti sebelumnya membuat pengenalan unsur dan senyawa kimia. Sedangkan peneliti sekarang membuat pengenalan alat ukur besaran dan satuan.
- *2)* Pengembangan Virtual Laboratory Berbasis Android pada Materi Asam & Basa sebagai sumber belajar mandiri siswa SMA/MA [2] perbedaannya peneliti sebelumnya membuat laboratorium virtual asam & basa. Sedangkan peneliti

sekarang membuat laboratorium virtual alat ukur besaran dan satuan.

- *3)* Rancang Bangun Virtual Laboratory Pemuaian untuk SMP [3] persamaan dari penelitian ini adalah sama-sama membuat laboratorium virtual untuk digunakan siswa SMP. Perbedaannya adalah peneliti sebelumnya membuat laboratorium virtual mengenai pemuaian yang diambil dari materi SMP sedangkan peneliti sekarang membuat laboratorium virtual mengenai alat ukur besaran dan satuan.
- *4)* Pengembangan Laboratorium Virtual Fisika Osilasi [4]. Persamaan dengan penelitian ini adalah sama-sama membuat Laboratorium Virtual pada materi IPA Fisika. Perbedaannya peneliti sebelumnya membuat laboratorium virtual dengan materi fisika Osilasi dan peneliti sekarang membuat laboratorium virtual dengan materi fisika besaran dan satuan.
- *5)* Rancang Bangun Aplikasi Game Pembelajaran dan Simulasi Sistem Bilangan Digital Berbasis Android [5] Persamaan dengan penelitian ini adalah sama-sama membuat simulasi dan perbedaannya peneliti sebelumnya membuat simulasi sistem bilangan digital dan peneliti sekarang membuat simulasi pengukuran besaran dan satuan.
- *6)* Aplikasi Pembelajaran Interaktif Sistem Peredaran Darah Manusia Untuk Kelas 5 Sekolah Dasar [6] perbedaan dengan penelitian ini adalah materi atau topik yang dibahas, perbedaan metode penelitian dan software yang digunakan.

# *B.Alat ukur*

Alat ukur merupakan alat yang digunakan untuk mengukur suatu benda, dalam penelitian ini alat ukur yang akan digunakan adalah alat ukur besaran dalam materi besaran dan satuan. Besaran yang dimaksud adalah besaran yang diukur dan dapat dinyatakan dengan angka atau nilai. Terdapat lima alat ukur besaran, yaitu jangka sorong, mikrometer sekrup, neraca pegas, *stopwatch*, dan *thermometer*.

# *C.Besaran dan satuan*

Besaran adalah sesuatu yang dapat diukur. Ada tiga syarat sesuatu bisa dikatakan sebagai besaran yaitu, dapat diukur atau dihitung, mempunyai nilai atau angka dan mempunyai satuan. Sedangkan satuan adalah suatu pembanding yang digunakan untuk menyatakan hasil dari suatu pengukuran atau besaran [7]. Dalam suatu pengukuran perlu menggunakan satuan yang sudah ditetapkan sejak dulu atau sudah disepakati bersama, besaran yang menggunakan satuan ini disebut dengan besaran pokok. [8]

# *D.Aplikasi*

Aplikasi adalah penggunaan dalam suatu komputer, yang disusun sedemikian rupa dan dikembangkan dengan tujuan untuk melakukan tugas atau perintah tertentu, sehingga komputer dapat memproses inputan dari pengguna menjadi output yang dihasilkan dari sistem [9]. Dalam penelitian ini, aplikasi yang dibuat adalah aplikasi mobile yang berjalan pada platfrom android.

# *E. Laboratorium virtual*

Laboratorium virtual merupakan serangkaian alat-alat yang ada di dalam laboratorium nyata dan dibuat dalam bentuk perangkat lunak (*software*). Laboratorium virtual dapat digunakan sebagai alternatif untuk melatih siswa dalam melakukan praktikum menggunakan simulasi.

# *F.Pembelajaran*

Belajar adalah suatu proses yang terjadi pada setiap orang dan berlangsung selama seumur hidup. Proses belajar sudah diajarkan sejak dia masih bayi hingga dewasa. Pembelajaran merupakan suatu proses interaksi antara siswa dengan pendidik atau guru, menggunakan metode komunikasi, startegi pembelajaran dan proses belajar yang terjadi dalam suatu lingkungan, seperti sekolah [10].

# *G.Unity*

Unity adalah salah satu aplikasi yang sering digunakan untuk mengembangkan game dan aplikasi lainnya dengan tampilan yang mudah digunakan. Unity ini mendukung semua format file, seperti desktop, android dan lainnya. Untuk aplikasi yang akan dibuat dalam penelitian ini akan menggunakan format file android.

# *H.Adobe Photoshop*

Adobe photoshop merupakan perangkat lunak untuk membuat gambar berbasis pixel yang sering digunakan oleh banyak orang untuk mengolah sebuah gambar.

# *I. Adobe Ilustrator*

Adobe ilustrator merupakan aplikasi perangkat untuk mengolah gambar berbasis vector. Kelebihan aplikasi ini adalah mampu membuat sebuah gambar tidak pecah ketika dizoom.

# *J. Multimedia Development Life Cycle (MDLC)*

Dalam penelitian ini menggunakan metode *Multimedia Development Life Cycle* (MDLC) yang dimana dalam metode ini terdapat 6 tahapan, yaitu *Concept* (konsep), *design* (desain), *material collecting* (pengumpulan materi), *assembly*  (pembuatan), *testing* (pengujian), *distribution* (distribusi) [11].

# *K.UML*

Unified Modeling Language (UML) adalah suatu perangkat lunak yang berisikan simbol-simbol tertentu, yang digunakan untuk memodelkan suatu proses sehingga terlihat sederhana dan mudah untuk dipahami [12].

# *1) Use Case diagram*

*Use case diagram* adalah diagram yang menjelaskan suatu interaksi antara *actor* atau pengguna dengan sistem aplikasi yang akan dibuat.

# *2) Activity diagram*

*Activity diagram* adalah diagram yang menggambarkan aliran kerja atau aktivitas dari pengguna ke sistem, sehingga terlihat suatu proses input dan output dari aplikasi.

#### Jurnal Teknik Informatika vol ? no ? month year, pp. ?-? p-ISSN : [2301-8364,](http://u.lipi.go.id/1340783962) e-ISSN : [2685-6131](http://u.lipi.go.id/1563896309) , available at : <https://ejournal.unsrat.ac.id/index.php/informatika>

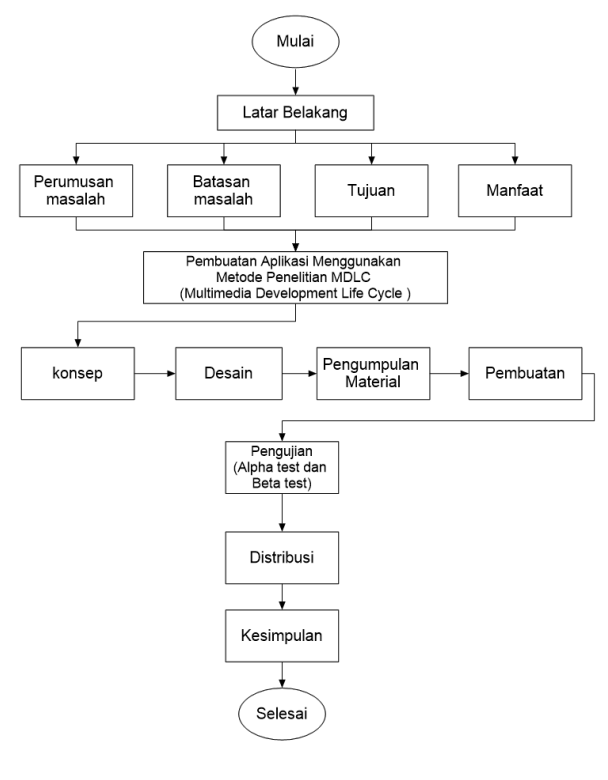

Gambar 1. Kerangka pikir

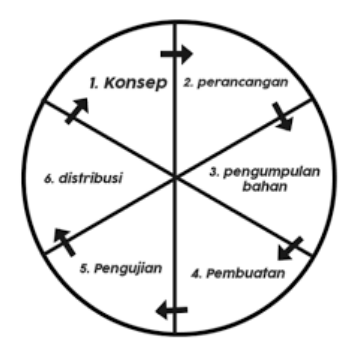

Gambar 2. Metode MDLC

#### II.METODE

# *A.Kerangka Pikir*

Kerangka pikir adalah alur dari proses penelitian Aplikasi Laboratorium Virtual 2 Dimensi pada Alat Ukur Besaran dan Satuan untuk Pembelajaran Siswa SMP, dimulai dari latar belakang permasalahan, perumusan masalah, batasan masalah, tujuan, manfaat, sampai dengan tahapan metode yang digunakan. Kerangka pikir dapat dilihat pada gambar 1.

## *B.Alat dan Bahan*

Untuk alat dan bahan yang digunakan dalam pembuatan aplikasi ini dapat dilihat pada Tabel I.

# *C.Metode Penelitian*

Metode penelitian yang digunakan adalah MDLC (*Multimedia Development Life Cycle*).

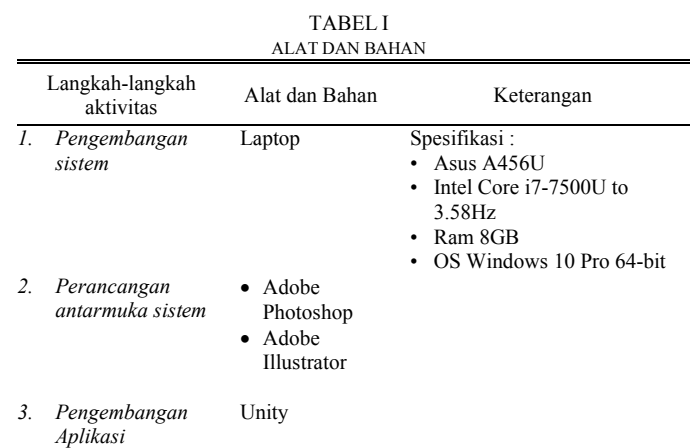

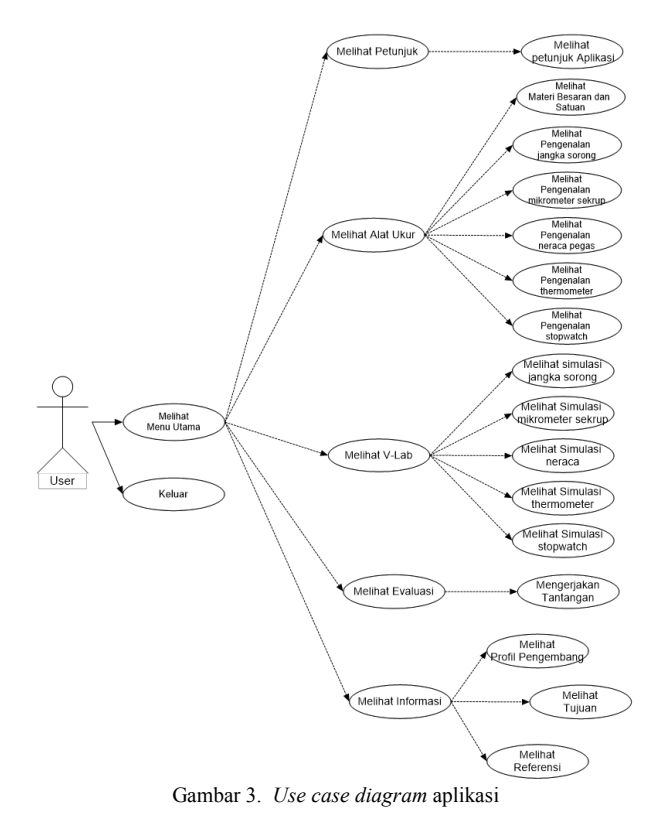

Metode ini memiliki 6 tahapan, dapat dilihat pada gambar 2.

#### *1) Konsep (concept)*

Pada tahap ini peneliti membuat konsep dari aplikasi seperti, menentukan untuk siapa aplikasi Laboratorium Virtual ini dibuat, menentukan tujuan dan manfaat dari aplikasi Laboratorium Virtual, mendeskripsikan fitur-fitur apa saja yang akan digunakan dalam aplikasi Laboratorium Virtual, mendeskripsikan aplikasi Laboratorium Virtual yang akan dibuat.

#### *2) Perancangan (Design)*

Pada tahap ini, peneliti akan mulai mendesain tampilan dari hasil konsep sebelumnya. Tahap desain ini meliputi *use case*, *flowchart*, *activity diagram* dan *storyboard*.

4 Nurul Sabrinah – 2-Dimensional Virtual Laboratory Application on Measuring Instrument Value and Units for Junior High School Students Learning

VII.

dan

alat

alat

yang

alat

sound yang di unduh dari zapsplat.com dengan judul "Jump Retro.mp3"

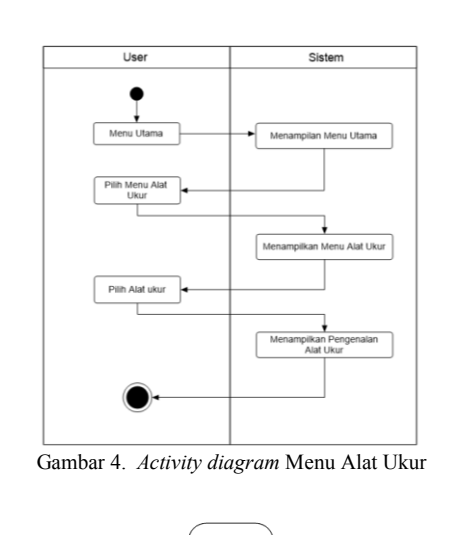

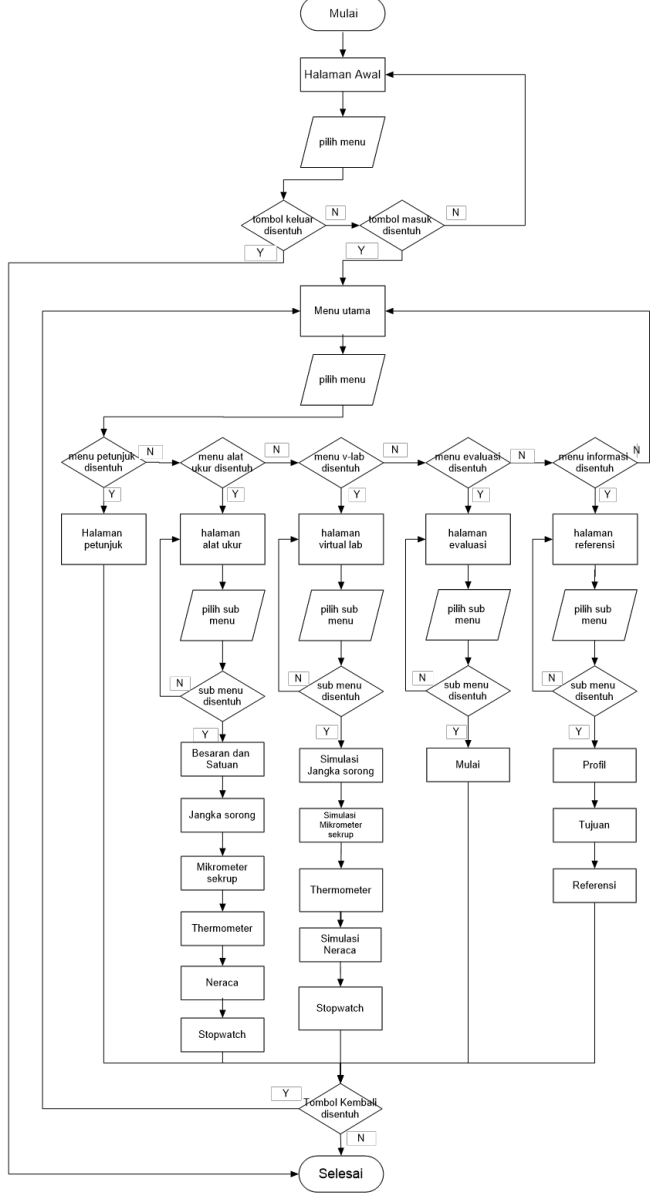

Gambar 5. *Flowchart* Aplikasi Laboratorium Virtual

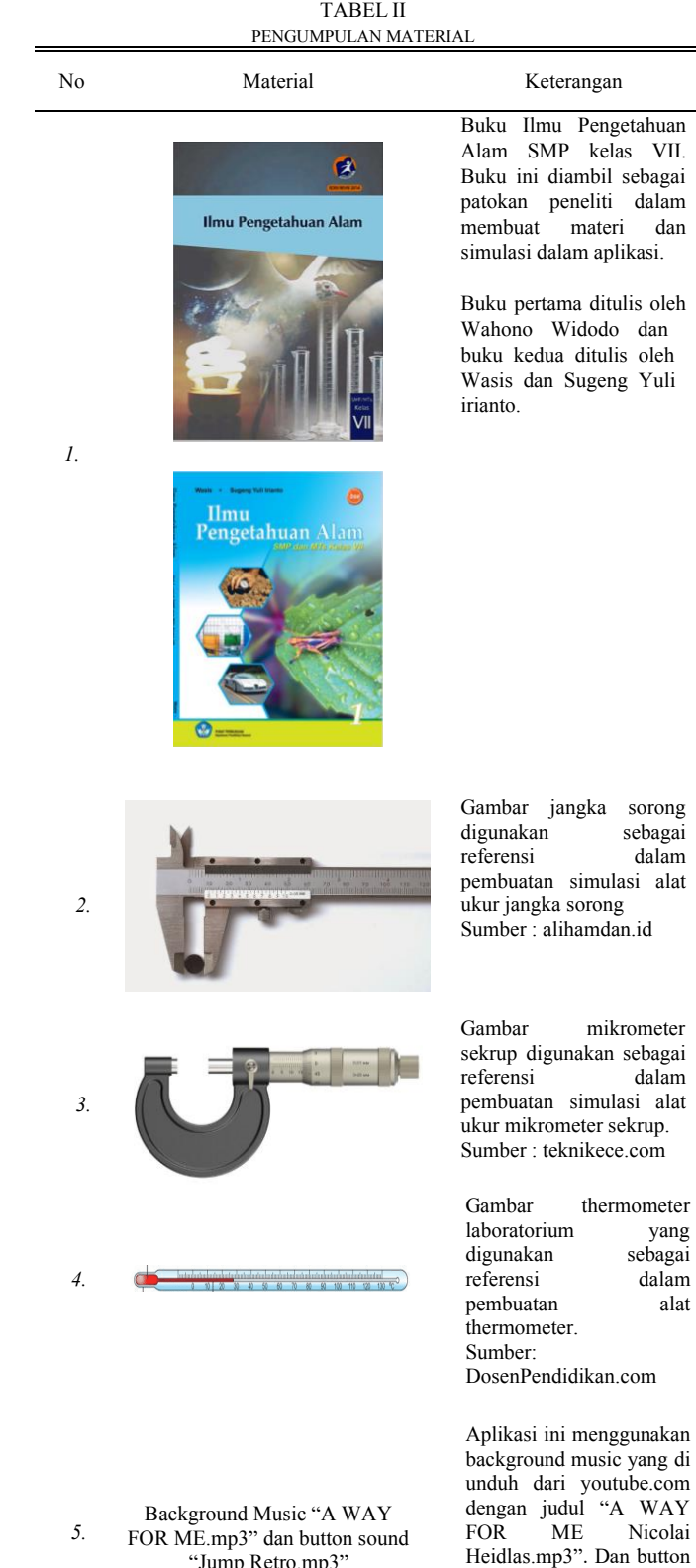

"Jump Retro.mp3"

Jurnal Teknik Informatika vol ? no ? month year, pp. ?-? p-ISSN : [2301-8364,](http://u.lipi.go.id/1340783962) e-ISSN : [2685-6131](http://u.lipi.go.id/1563896309), available at : <https://ejournal.unsrat.ac.id/index.php/informatika>

## *3) Pengumpulan Material (Material Collecting)*

Tahap ini adalah tahap dimana dilakukan pengumpulkan material seperti materi, gambar, animasi serta suara yang akan digunakan sebagai referensi dalam pembuatan aplikasi.

## *4) Pembuatan (Assembly)*

Tahap ini merupakan tahap pembuatan, dimana peneliti akan membuat material yang telah dikumpulkan sebelumnya, menjadi sebuah aplikasi. Aplikasi yang akan digunakan pada tahap ini adalah Adobe Photoshop dan Adobe Illustrator. Dan untuk pembuatan aplikasinya menggunakan aplikasi Unity.

## *5) Pengujian (Testing)*

Tahap pengujian ini, dilakukan dengan tiga tahapan. Tahap pertama adalah tahap dimana aplikasi tersebut di uji cobakan dengan dilakukan pemeriksaan dari fitur-fitur yang ada dalam aplikasi. Tahap kedua dilakukan pengecekan dari hasil pengukuran dari setiap alat ukur yang dsimulasikan dan tahap ketiga dilakukan uji coba langsung kepada target pengguna.

#### *6) Distribusi (Distribution)*

Pada tahap ini adalah tahap terakhir dari metode MDLC, jika aplikasi ini sudah dapat berjalan dengan baik pada *platform* android dan dinyatakan layak untuk digunakan oleh responden, maka aplikasi ini akan didistribusikan.

#### *D. Waktu dan Tempat Penelitian*

Waktu penelitian dilaksanakan dari bulan Oktober 2020. Proses penelitian dilakukan di Universitas Sam Ratulangi Manado. Pengujian aplikasi dilakukan di lingkungan tempat tinggal peneliti.

## III. HASIL DAN PEMBAHASAN

# *A.Konsep (Concept)*

# *1) Target Pengguna*

Untuk target pengguna dari aplikasi ini adalah siswa/siswi SMP. Aplikasi ini juga bisa digunakan untuk semua orang yang mau belajar tentang cara menggunakan alat ukur besaran dan satuan.

#### *2) Tujuan dan Manfaat aplikasi*

Tujuan dari aplikasi Laboratorium Virtual ini adalah untuk memperkenalkan kepada siswa/siswi SMP tentang alat ukur besaran pokok dan satuannya. Aplikasi ini juga dapat membantu siswa/siswi dalam mempelajari ilmu IPA fisika mengenai pengukuran.

#### *3) Fitur Aplikasi*

Fitur-fitur yang ada dalam aplikasi yang akan dibuat terdiri dari 3 fitur utama yaitu, fitur alat ukur yang berisikan materi pengenalan alat ukur, fitur v-lab berisikan simulasi dari alat ukur, fitur evaluasi untuk melihat pemahaman siswa dan juga 2 fitur tambahan yaitu, fitur petunjuk dan fitur informasi.

# *4) Deskripsi Aplikasi*

Nama aplikasi ini adalah V-Lab Alat Ukur yang artinya V-Lab singkatan dari Laboratorium Virtual dan Alat Ukur merupakan alat yang akan dibuat dalam aplikasi. Aplikasi ini akan dibuat berbasis android.

## *B.Perancangan (Design)*

Pada tahap perancangan ini, peneliti membuat *use case diagram* (lihat gambar 3), *activity diagram* (lihat gambar 4), *flowchart* (lihat gambar 5) dan juga storyboard dari aplikasi (lihat gambar 6 dan gambar 7).

## *C.Pengumpulan Bahan (Material Collection)*

Pengumpulan material yang dilakukan oleh peneliti ada mengumpulkan materi yang akan dijadikan referensi pembelajaran, mengumpulkan referensi alat-alat ukur yang digunakan sebagai referensi pembuatan alat dan kuesioner yang dibagikan kepada anak sekolah menengah pertama untuk melihat keefektifan dan ketertarikan sebagai penunjang pembuatan aplikasi. Bisa dilihat pada tabel II.

#### *D.Pembuatan (Assembly)*

Pada tahap pembuatan, peneliti akan mulai membuat aplikasi yang dimulai dari membuat desain sampai membuat aplikasinya. Pembuatan desain dalam tahap ini menggunakan aplikasi Adobe Ilustrator dan Adobe Photoshop.

# *1) Perancangan Background*

Pada gambar 8 merupakan hasil dari desain menggunakan Adobe Photoshop, desain ini akan di gunakan sebagai *background scene* tampilan awal aplikasi dan *scene* menu utama. Pembuatan *background* ini menggunakan *Rectangle Tools*, *Ellipse Tools*, *Polygon Tools*, *Line Tools*, dan *Paint Bucket Tools*. Untuk warna dasarnya adalah biru.

Gambar 9 merupakan hasil desain *background* yang akan digunakan dalam tampilan *scene* simulasi. Pembuatan *background* menggunakan *Rectangle Tools*, *Polygon Tools*, *Line Tools*, dan *Paint Bucket Tools*. Untuk warna dasar yang digunakan adalah abu-abu. Pada *background* ini, ditambahkan gambar meja yang dibuat dengan *Rectangle Tools* dan diberi warna coklat.

# *2) Perancangan Alat Ukur*

Gambar 10 merupakan *asset* dari jangka sorong yang akan digunakan dalam aplikasi. *Asset* ini juga akan digunakan sebagai alat ukur dari simulasi Jangka Sorong. Peneliti membuat *asset* ini dengan menggunakan *rectangle tools*, *line segment tools* dan *font* angka yang digunakan adalah "*Myriad Pro*".

Pada gambar 11 merupakan *asset* dari mikrometer sekrup yang akan digunakan dalam aplikasi. *Asset* ini juga akan digunakan sebagai alat ukur dari simulasi mikrometer. *Asset* ini dibuat dengan menggunakan *rectangle tools*, *line segment tools*, *ellipse tools* dan *font* angka yang digunakan adalah "*Myriad Pro*".

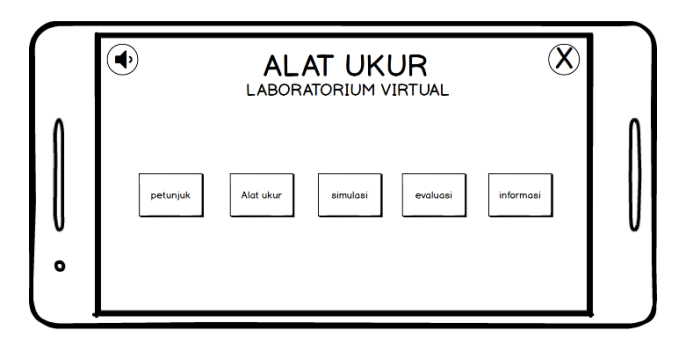

Gambar 6. Tampilan Menu Utama

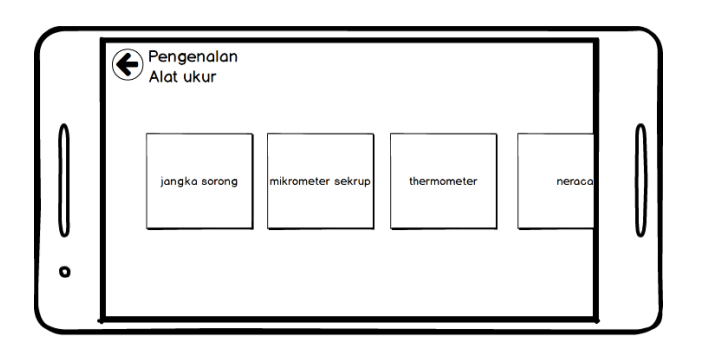

Gambar 7. Tampilan Pengenalan Alat Ukur

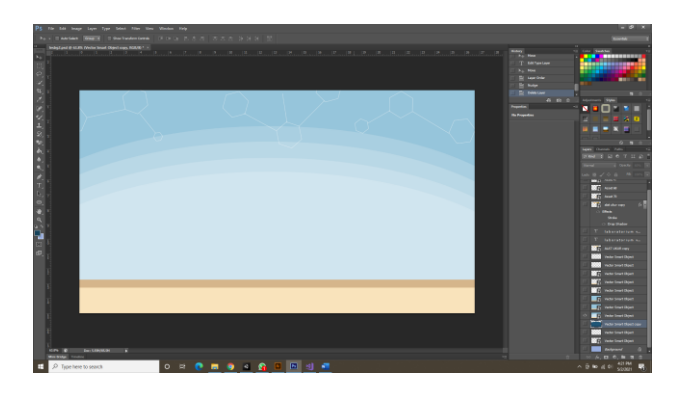

Gambar 8. Pembuatan Background Halaman Awal dan Menu Utama

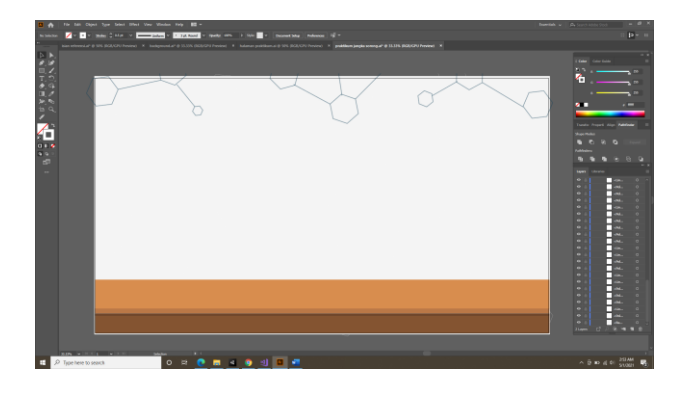

Gambar 9. Pembuatan Background Simulasi Alat Ukur

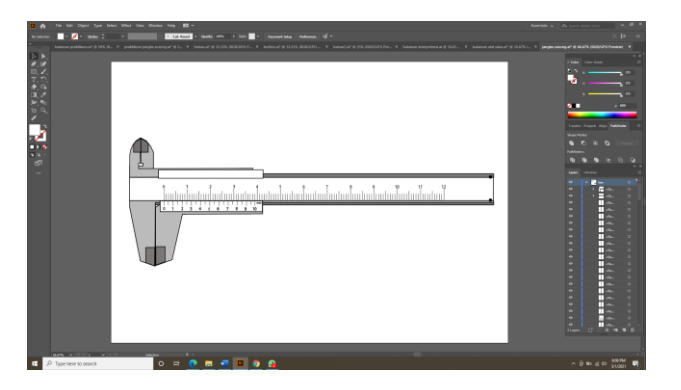

Gambar 10. Pembuatan Asset Jangka Sorong

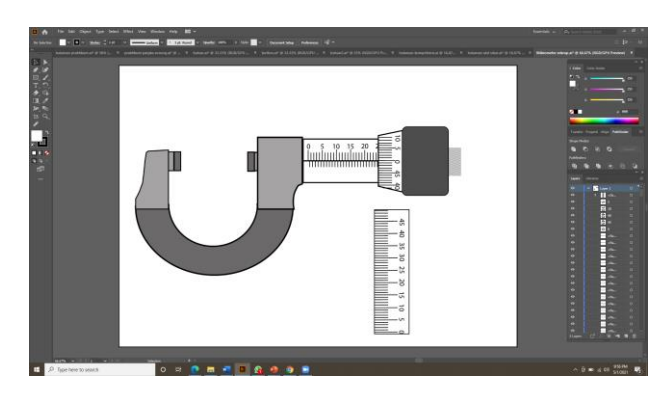

Gambar 11. Pembuatan Asset Mikrometer Sekrup

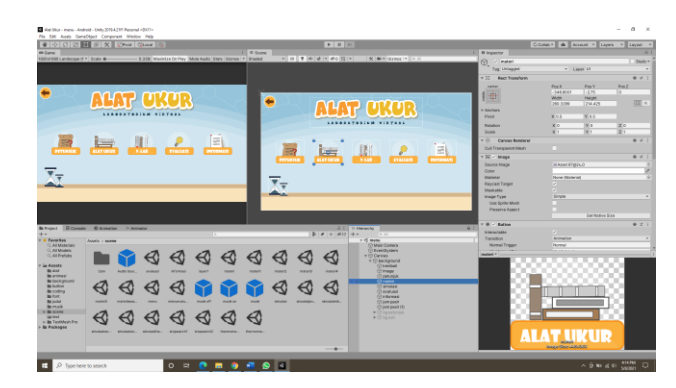

Gambar 12. Pembuatan Halaman Awal Aplikasi

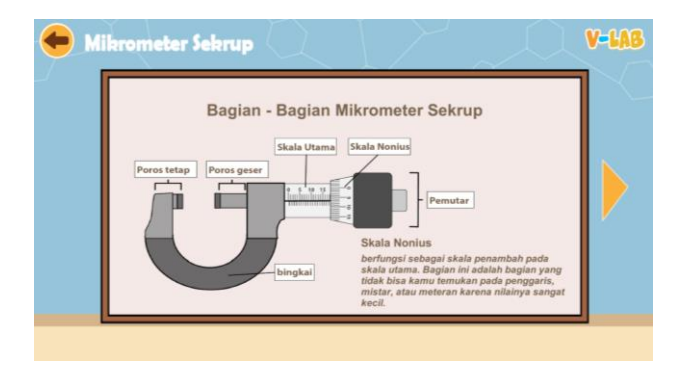

Gambar 13. Tampilan Halaman Pengenalan Alat Ukur

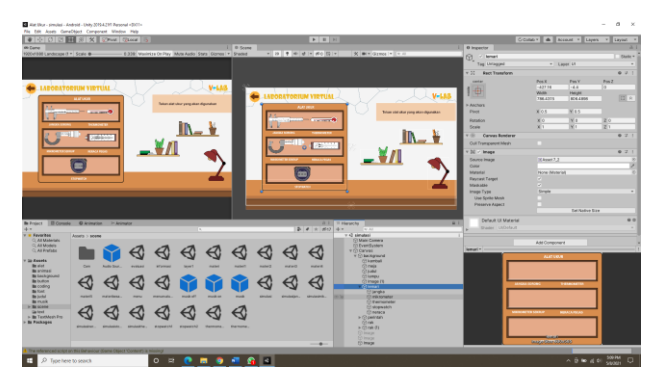

Gambar 14. Pembuatan Halaman Simulasi Alat Ukur

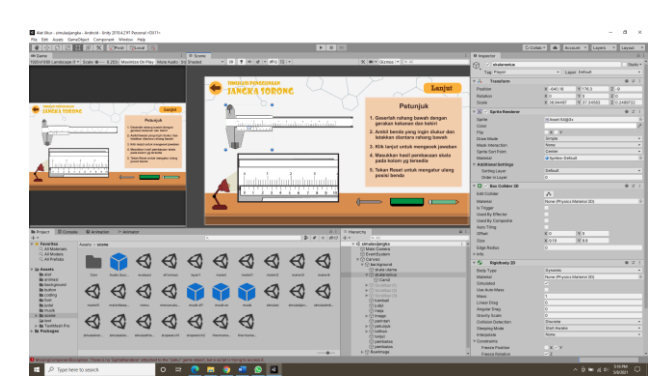

Gambar 15. Pembuatan Simulasi Jangka Sorong

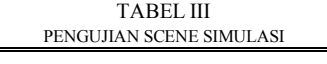

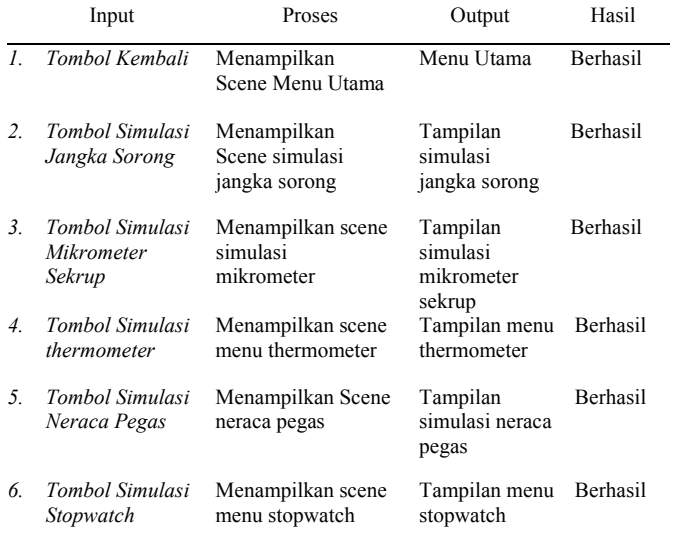

#### *3) Pembuatan Aplikasi*

Dalam pembuatan aplikasi laboratorium virtual 2 dimensi pada alat ukur besaran dan satuan untuk pembelajaran siswa SMP, peneliti menggunakan Unity.

Pada gambar 12 merupakan pembuatan halaman menu utama yang berisikan 3 fitur utama yaitu menu alat ukur, menu V-Lab dan menu evaluasi serta 2 fitur tambahan yaitu menu petunjuk dan menu informasi. Pembuatan *scene* ini juga menggunakan *audio source* untuk *sound effect button* dan juga

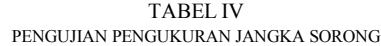

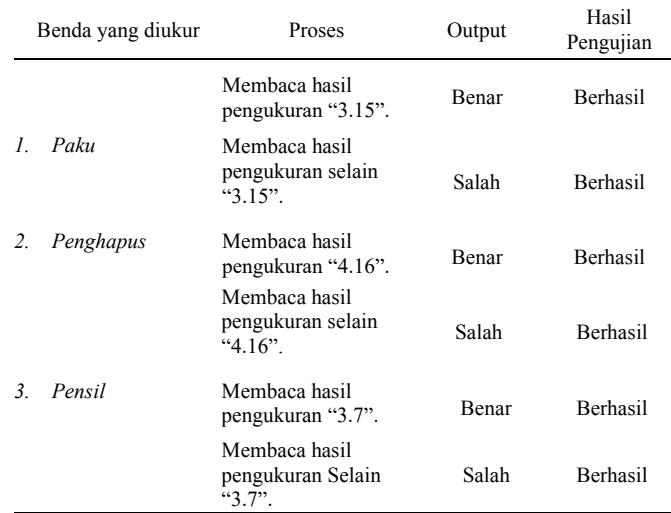

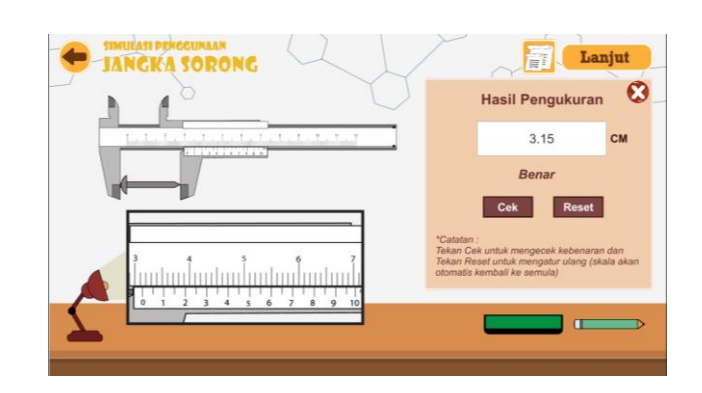

Gambar 16. Tampilan Pembacaan Skala

*position transform tools* dan *rectangle transform tools* untuk mengatur posisi gambar.

Pada gambar 13 merupakan tampilan menu mikrometer sekrup yang berisikan pengenalan apa itu mikrometer sekrup, bagian–bagian dari mikrometer sekrup dan cara membaca skalanya. Dalam pembuatannya sama seperti jangka sorong yaitu menggunakan *image* untuk memasukkan *asset* yang telah dibuat, teks, *button* dan animasi untuk memunculkan keterangan dari bagian-bagian alat ukur.

Pada gambar 14 merupakan proses pembuatan *scene* V-Lab (simulasi). Dalam *scene* ini peneliti membuat gambar–gambar alat ukur menjadi *button* yang bisa disentuh, sehingga saat pengguna menekan alat ukur yang dipilih, *scene* akan berpindah kehalaman simulasinya.

Pada gambar 15, terdapat *scene* simulasi alat ukur jangka sorong. *Scene* ini juga terdapat benda–benda yang bisa diukur oleh pengguna seperti paku, penghapus dan pensil serta petunjuk cara penggunaan jangka sorong, cara menghitung skala jangka sorong sampai cara memasukkan jawaban dan mengecek jawaban.

Pada gambar 16 merupakan percobaan pengecekan benda yang telah disediakan. peneliti menggunakan benda paku untuk diukur panjangnya. Pengguna bisa memasukkan hasil

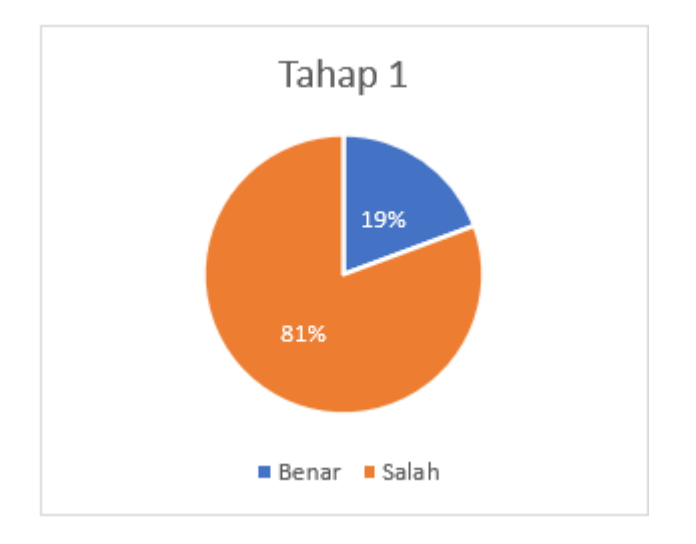

Gambar 17. Implementasi Soal Pengujian Tahap 1

pengukuran kedalam kolom yang telah disediakan, namun pengguna harus memperhatikan satuan yang diminta.

## *E.Pengujian (Testing)*

Pada tahap ini, peneliti akan melakukan tiga pengujian yaitu, pengujian alpha, pengujian hasil dari pengukuran skala alat ukur dan pengujian beta.

# *1) Alpha Testing*

*Alpha testing* yang dimaksud adalah melakukan pengujian aplikasi yang sudah dibuild dan diinstal pada *platform* android. Pengujian ini dilakukan untuk melihat fungsi-fungsi yang ada dalam aplikasi, apakah berjalan dengan baik atau masih perlu diperbaiki. Hasil pengujian dapat dilihat pada Tabel III.

#### *2) Pengecekan Hasil Pengukuran*

Pada tahap ini, peneliti akan melakukan pengujian terhadap hasil pembacaan skala dari alat ukur yang sudah tersedia. Pengujian ini dilakukan ketika aplikasi sudah berhasil dibuild dan diinstal pada *platform* android. Dalam pengeceken ini, akan dilihat apakah hasil pengujian dari pembacaan skala yang dibuat berhasil terbaca benar atau salah. Hasil pengujian dapat dilihat pada tabel IV.

## *3) Beta Testing*

Pada tahap pengujian ini, peneliti melakukan pengujian langsung kepada responden yang bersangkutan yaitu anak sekolah menengah pertama. Peneliti melakukan pengujian kepada 15 responden dengan jumlah soal 10 nomor tentang alat ukur besaran dan satuan serta 8 nomor tentang penilaian aplikasi yang dibuat oleh peneliti.

Pengujian ini dilakukan dengan 3 tahap, yaitu tahap pertama, peneliti akan membagikan soal yang berkaitan dengan materi besaran dan satuan. setelah responden menjawab pertanyaan tahap 1, peneliti akan memberikan aplikasi yang sudah dibuat untuk digunakan oleh responden. Setelah responden memakai aplikasi,

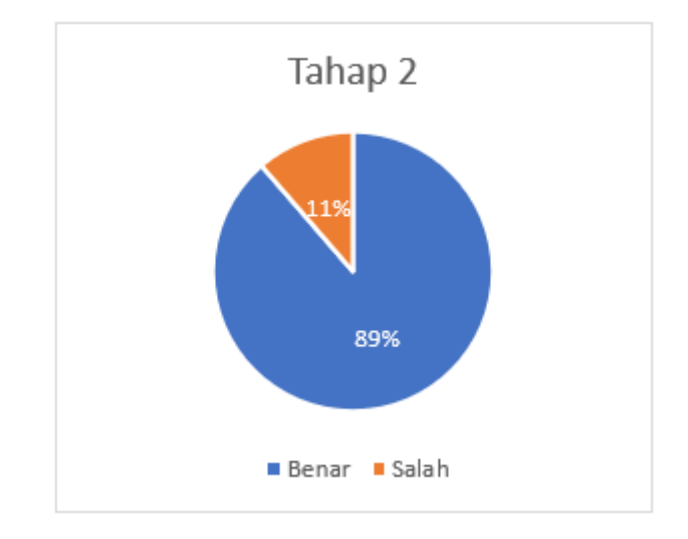

Gambar 18. Implementasi Soal Pengujian Tahap 1

Selanjutnya peneliti akan membagikan soal pengujian tahap 2. Setelah menjawab soal pengujian, kemudian responden akan dibagikan kuesioner tentang penilaian aplikasi yang telah dibuat oleh peneliti.

Hasil kuisioner tahap 1 dan tahap 2 dapat dilihat melalui diagram lingkaran pada gambar 17 dan gambar 18. Tahap 1 sebanyak 19% responden menjawab benar dan sebanyak 81% responden menjawab salah. Kemudian pada tahap 2 peneliti mendapatkan hasil sebanyak 89% menjawab benar dan 11% menjawab salah.

Bisa disimpulkan bahwa, responden mengalami peningkatan dalam menjawab kuesioner sesudah menggunakan aplikasi V-Lab Alat Ukur. Dari hasil implementasi, peningkatan yang didapatkan dari hasil kuesioner ini sebanyak 70%. Pada tahap 3, peneliti akan membagikan kuesioner pengujian tentang aplikasi yang sudah dibuat. Untuk hasil kuesioner dapat dilihat pada Tabel V sampai pada Tabel XII.

Berdasarkan hasil yang didapatkan pada tabel V aplikasi V-Lab Alat ukur sangat mudah untuk dimainkan, sebanyak 53% responden menjawab "Sangat Mudah", 47% menjawab "Mudah" dan 0% menjawab "Sulit" dan "Sangat Sulit".

Pada tabel VI text/tulisan dalam aplikasi V-Lab Alat ukur mudah untuk dibaca, sebanyak 53% responden menjawab "Mudah", 47% menjawab "Sangat Mudah" dan 0% menjawab "Sulit" dan "Sangat Sulit".

Pada tabel VII materi yang dibuat oleh peneliti dalam aplikasi V-Lab Alat ukur mudah untuk dipahami, sebanyak 67% responden menjawab "Mudah", 33% menjawab "Sangat Mudah" dan 0% menjawab "Sulit" dan "Sangat Sulit"

Pada tabel VIII simulasi alat ukur yang dibuat oleh peneliti dalam aplikasi V-Lab Alat ukur mudah untuk dipahami, sebanyak 60% responden menjawab "Mudah", 40% menjawab "Sangat Mudah" dan 0% menjawab "Sulit" dan "Sangat Sulit".

Pada tabel IX gambar dan animasi yang dibuat oleh peneliti dalam aplikasi V-Lab Alat ukur menarik, sebanyak 53% responden menjawab "Menarik", 34% menjawab "Sangat

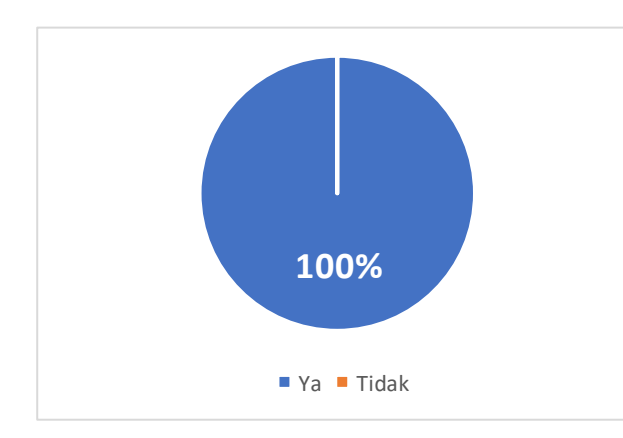

Gambar 20. Implementasi Kuesioner nomor 7

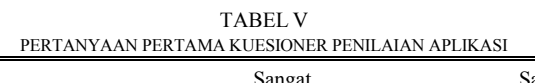

| No | Pertanyaan Kuesioner                                         | Sangat<br>Mudah | Mudah | Sulit | Sangat<br>Sulit |
|----|--------------------------------------------------------------|-----------------|-------|-------|-----------------|
|    | Apakah Aplikasi V-Lab<br>Alat Ukur mudah untuk<br>digunakan? | 53%             | 47%   |       |                 |

TABEL VI PERTANYAAN KEDUA KUESIONER PENILAIAN APLIKASI

| No. | Pertanyaan Kuesioner                                                         | Sangat<br>Mudah | Mudah | Sulit | Sangat<br>Sulit |
|-----|------------------------------------------------------------------------------|-----------------|-------|-------|-----------------|
|     | Apakah text/tulisan dalam<br>aplikasi V-Lab Alat Ukur<br>mudah untuk dibaca? | 47%             | 53%   |       |                 |

TABEL VII PERTANYAAN KETIGA KUESIONER PENILAIAN APLIKASI

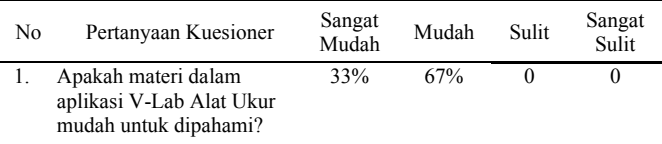

Menarik", 13% menjawab "Cukup Menarik" dan 0% menjawab "Tidak Menarik".

Pada tabel X. suara yang dimasukkan oleh peneliti dalam aplikasi V-Lab Alat ukur dapat didengar dengan sangat jelas, sebanyak 60% responden menjawab "Sangat Jelas", 33% menjawab "Jelas", 7% menjawab "Cukup Jelas" dan 0% menjawab "Tidak Jelas".

Pada tabel XI, aplikasi V-Lab Alat ukur sangat membantu untuk para responden dalam mengenal alat ukur besaran dan satuan, sebanyak 100% responden menjawab "Ya" dan 0% menjawab "Tidak".

Pada tabel XII, responden tertarik untuk menggunakan aplikasi V-Lab Alat ukur sebagai media pembelajaran di kelas, sebanyak 93% responden menjawab "Ya" dan 7% menjawab "Tidak". Dari hasil kuisioner implementasi aplikasi laboratorium virtual, responden merasa terbantu dengan adanya aplikasi V-Lab Alat Ukur.

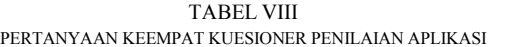

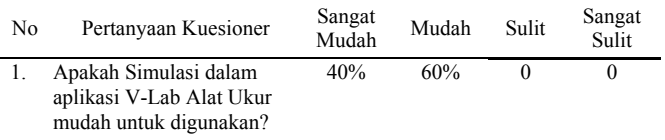

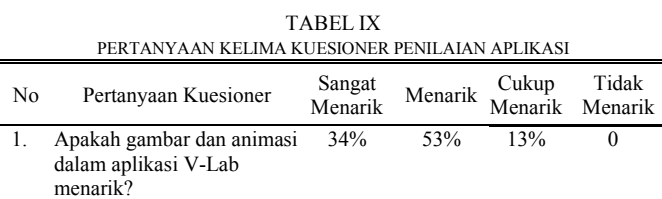

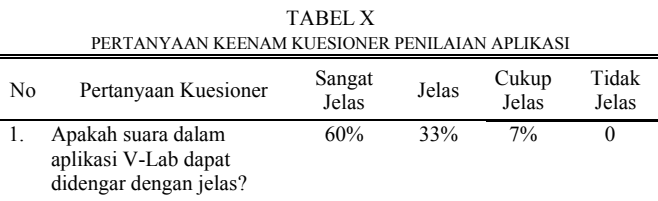

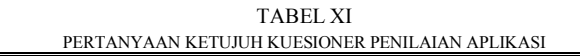

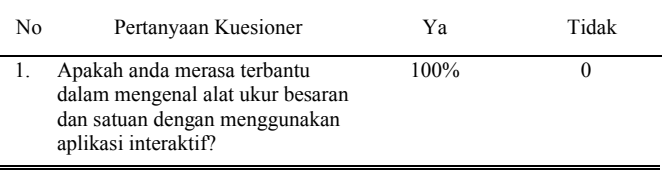

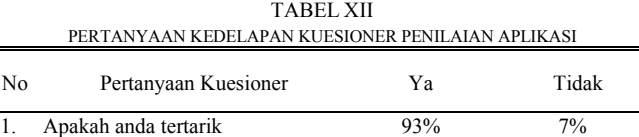

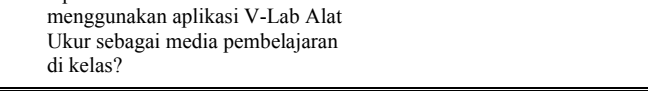

Sebanyak 100% responden menjawab "Ya" dan 0% menjawab "Tidak". Dengan adanya aplikasi laboratorium virtual ini, peneliti bisa memberikan pemahaman dan pengetahuan kepada para siswa/siswi tentang cara menggunakan alat ukur yang ada dalam materi besaran dan satuan. Sehingga siswa/siswi bisa mengetahui alat ukur apa saja yang digunakan dalam materi besaran dan satuan.

#### *F. Distribusi (Distribution)*

Setelah melakukan tahap pengujian aplikasi dan dapat berjalan dengan baik atau dinyatakan layak untuk digunakan, maka aplikasi ini dapat dilanjutkan ke tahap distribusi. Pada tahap ini, aplikasi akan diupload ke *google drive* dan akan didistribusikan menggunakan link *google drive*. Untuk aplikasinya dapat didownload pada link berikut :

https://drive.google.com/file/d/1Okue1dO-

dsXotfiq3tWSU87sRSq--6wQ/view?usp=sharing

#### IV. KESIMPULAN DAN SARAN

#### *A.Kesimpulan*

Berdasarkan hasil penelitian yang dilakukan peneliti, maka dapat disimpukan bahwa Aplikasi Laboratorium Virtual 2 Dimensi pada Alat Ukur Besaran dan Satuan untuk Pembelajaran Siswa SMP telah selesai dibuat. Aplikasi V-Lab ini dapat membantu dan memudahkan siswa atau siswi dalam mengenal alat ukur besaran dan satuan. Berdasarkan hasil pengujian yang telah dibagikan kepada 15 responden, dapat disimpulkan bahwa, aplikasi ini bisa menambah pengetahuan siswa karena melihat peningkatan presentase sebanyak 70% yang terjadi sesudah menggunakan aplikasi V-Lab Alat Ukur.

Berdasarkan hasil kuesioner penilaian aplikasi V-Lab Alat Ukur, aplikasi ini memiliki gambar atau animasi yang menarik, sangat mudah untuk digunakan, memiliki tulisan yang mudah untuk dibaca dan memiliki suara yang dapat didengar dengan jelas. Sebanyak 100% responden merasa terbantu dengan adanya aplikasi pembelajaran interaktif. Dan sebanyak 93% responden merasa tertarik untuk menggunakan aplikasi V-Lab Alat Ukur sebagai media pembelajaran didalam kelas.

## *B. Saran*

Dalam hasil penelitian ini, tentu saja masih mempunyai banyak kekurangan, sehingga untuk penelitian selanjutnya perlu dikembangkan lebih baik lagi. Ada beberapa saran yang dibuat tentang aplikasi ini yaitu, aplikasi ini diharapkan untuk bisa digunakan pada *platform* berbasis OS lain, bukan hanya berbasis OS Android. Dalam simulasi, aplikasi ini hanya menyediakan beberapa benda untuk diukur, semoga kedepannya pengukuran benda yang ada dalam aplikasi ini bisa ditambahkan.

#### V.KUTIPAN

- [1] D. Harwanto *et al.*, "Aplikasi Game Edukasi Pengenalan Unsur Dan Senyawa Kimia," *J. Tek. Inform.*, vol. 14, no. 1, pp. 63–70, 2019, doi: 10.35793/jti.14.1.2019.23838.
- [2] P. Saputra and E. Priyambodo, "Pengembangan Virtual Laboratory Berbasis Android pada Materi Asam & Basa sebagai Sumber Belajar Mandiri Siswa SMA/MA," *J. Pembelajaran Kim.*, vol. 7, no. 2, pp. 94–102, 2018.
- [3] N. Nurhayati and I. Rohman, "Rancang Bangun Virtual Laboratory Pemuaian untuk SMP," *J. Penelit. Pengemb. Pendidik. Fis.*, vol. 01, no. 1, pp. 55–60, 2015, doi: 10.21009/1.01108.
- [4] A. Rizal, R. I. Adam, and S. Susilawati, "Pengembangan Laboratorium Virtual Fisika Osilasi," *J. Online Inform.*, vol. 3, no. 1, p. 55, 2018, doi: 10.15575/join.v3i1.140.
- [5] D. Y. Wurara *et al.*, "Rancang Bangun Aplikasi Game Pembelajaran Dan Simulasi Sistem Bilangan Digital Berbasis Android," *J. Tek. Inform.*, vol. 15, no. 1, pp. 13–22, 2020, doi: 10.35793/jti.15.1.2020.29026.
- [6] D. Porsche, V. Tulenan, and B. A. Sugiarso, "Aplikasi Pembelajaran Interaktif Sistem Peredaran Darah Manusia Untuk Kelas 5 Sekolah Dasar," *J. Tek. Inform.*, vol. 14, no. 2, pp. 173–182, 2019, doi: 10.35793/jti.14.2.2019.23992.
- [7] Wasis and S. Y. Irianto, "Ilmu Pengetahuan Alam SMP dan MTs Kelas VII," *Angew. Chemie Int. Ed. 6(11), 951–952.*, 1967.
- [8] Yayat Rahmat Hidayat, *Ilmu Pengetahuan Alam SMP/MTs Kelas VII*, vol. 4. 1967.
- [9] A. Widarma and H. Kumala, "PERANCANGAN APLIKASI GAJI KARYAWAN," *J. Teknol. Inf.*, vol. 1, no. 2, p. 166, 2018, doi: 10.36294/jurti.v1i2.303.
- [10] A. Pane and M. Darwis Dasopang, "Belajar Dan Pembelajaran," *FITRAHJurnal Kaji. Ilmu-ilmu Keislam.*, vol. 3, no. 2, p. 333, 2017, doi: 10.24952/fitrah.v3i2.945.
- [11] Mustika, "Rancang Bangun Aplikasi Sumsel Museum Berbasis Mobile Menggunakan Metode Pengembangan Multimedia Development Life Cycle (Mdlc)," *J. Mikrotik*, vol. 8 No. 1, no. 1, p. 5, 2018.
- [12] K. Nugroho, "Perancangan Aplikasi Mobile dan Web Engineering Dengan Unified Modelling Language ( UML )," *Semin. Nas. Multi Disiplin Ilmu*, vol. 96, no. 19, pp. 96–103, 2017.

#### TENTANG PENULIS

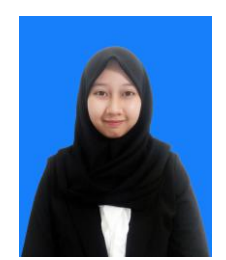

**Nurul Sabrinah**. Dilahirkan di Kotamobagu 16 Mei 1999. Saya merupakan anak pertama dari dua bersaudara, dari pasangan Mat Sunardi dan Ida Masroidah. Alamat tempat tinggal saya sekarang adalah di Jalan Tanjung Torowitan Bahu Malalayang.

Dia menempuh Pendidikan dimulai dari

Sekolah Dasar Negeri 1 Liberia pada tahun (2005 – 2011). Setelah itu melanjutkan pendidikan ketingkat menengah pertama. Dia melanjutkannya di Sekolah Menengah Pertama Negeri 4 Kotamobagu pada tahun (2011-2014). Selanjutnya dia menempuh pendidikan di Sekolah Menengah Atas Terpadu Wira Bhakti Gorontalo pada tahun (2014-2017).

Pada tahun 2017, penulis melanjutkan pendidikan tingkat sarjana 1 (S1) di salah satu perguruan tinggi yang terletak di Sulawesi Utara, tepatnya pada ibu kota Manado yaitu Universitas Sam Ratulangi Manado, dengan menggambil Fakultas Teknik Jurusan Teknik Elektro Program Studi Teknik Informatika. Selama perkuliahan, penulis tergabung dalam beberapa organisasi yaitu Himpunan Mahasiswa Elektro (HME), Unsrat IT Community (UNITY), dan Badan Tadzkir Fakultas Teknik (BTFT).